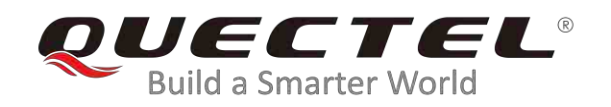

# **LTE Standard MMS Application Note**

#### **LTE Standard Module Series**

Rev. LTE\_Standard\_MMS\_Application\_Note\_V1.1

Date: 2020-02-20

Status: Released

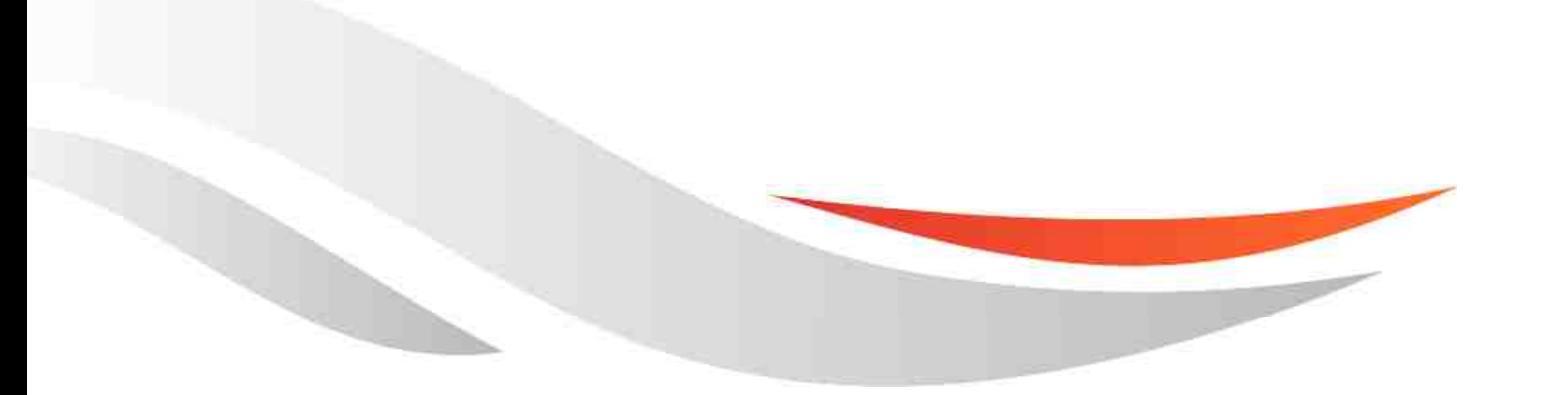

www.quectel.com

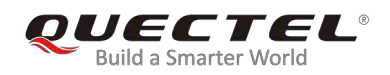

**Our aim is to provide customers with timely and comprehensive service. For any assistance, please contact our company headquarters:** 

#### **Quectel Wireless Solutions Co., Ltd.**

Building 5, Shanghai Business Park Phase III (Area B), No.1016 Tianlin Road, Minhang District, Shanghai, China 200233 Tel: +86 21 5108 6236 Email: info@quectel.com

**Or our local office. For more information, please visit:**  http://www.quectel.com/support/sales.htm

**For technical support, or to report documentation errors, please visit:**  http://www.quectel.com/support/technical.htm Or email to: support@quectel.com

#### **GENERAL NOTES**

QUECTEL OFFERS THE INFORMATION AS A SERVICE TO ITS CUSTOMERS. THE INFORMATION PROVIDED IS BASED UPON CUSTOMERS' REQUIREMENTS. QUECTEL MAKES EVERY EFFORT TO ENSURE THE QUALITY OF THE INFORMATION IT MAKES AVAILABLE. QUECTEL DOES NOT MAKE ANY WARRANTY AS TO THE INFORMATION CONTAINED HEREIN, AND DOES NOT ACCEPT ANY LIABILITY FOR ANY INJURY, LOSS OR DAMAGE OF ANY KIND INCURRED BY USE OF OR RELIANCE UPON THE INFORMATION. ALL INFORMATION SUPPLIED HEREIN IS SUBJECT TO CHANGE WITHOUT PRIOR NOTICE.

#### **COPYRIGHT**

THE INFORMATION CONTAINED HERE IS PROPRIETARY TECHNICAL INFORMATION OF QUECTEL WIRELESS SOLUTIONS CO., LTD. TRANSMITTING, REPRODUCTION, DISSEMINATION AND EDITING OF THIS DOCUMENT AS WELL AS UTILIZATION OF THE CONTENT ARE FORBIDDEN WITHOUT PERMISSION. OFFENDERS WILL BE HELD LIABLE FOR PAYMENT OF DAMAGES. ALL RIGHTS ARE RESERVED IN THE EVENT OF A PATENT GRANT OR REGISTRATION OF A UTILITY MODEL OR DESIGN.

*Copyright © Quectel Wireless Solutions Co., Ltd. 2020. All rights reserved.*

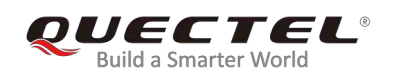

### **About the Document**

### **Revision History**

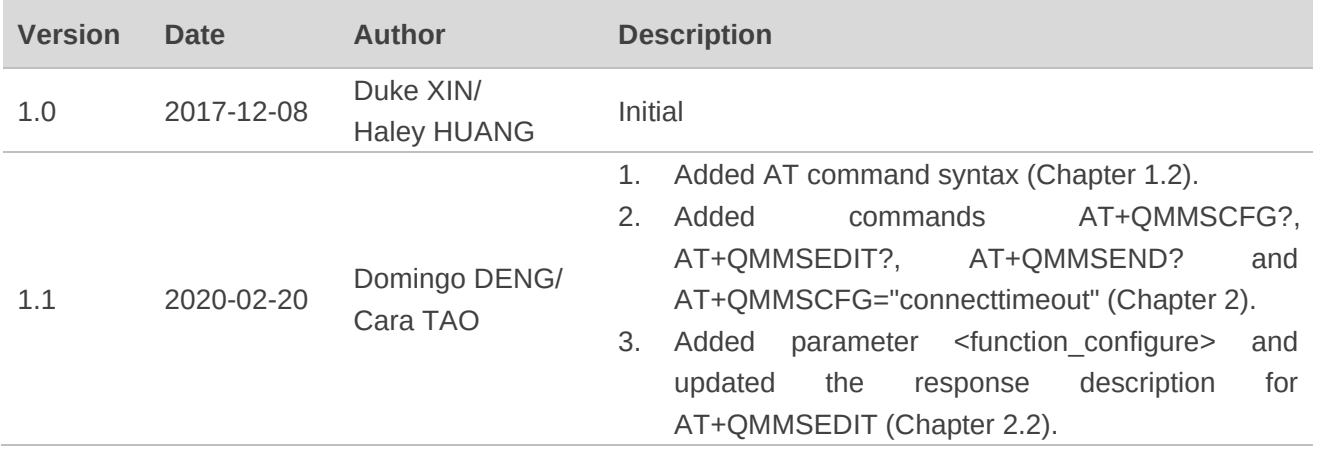

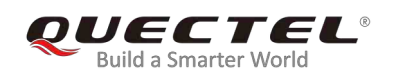

#### **Contents**

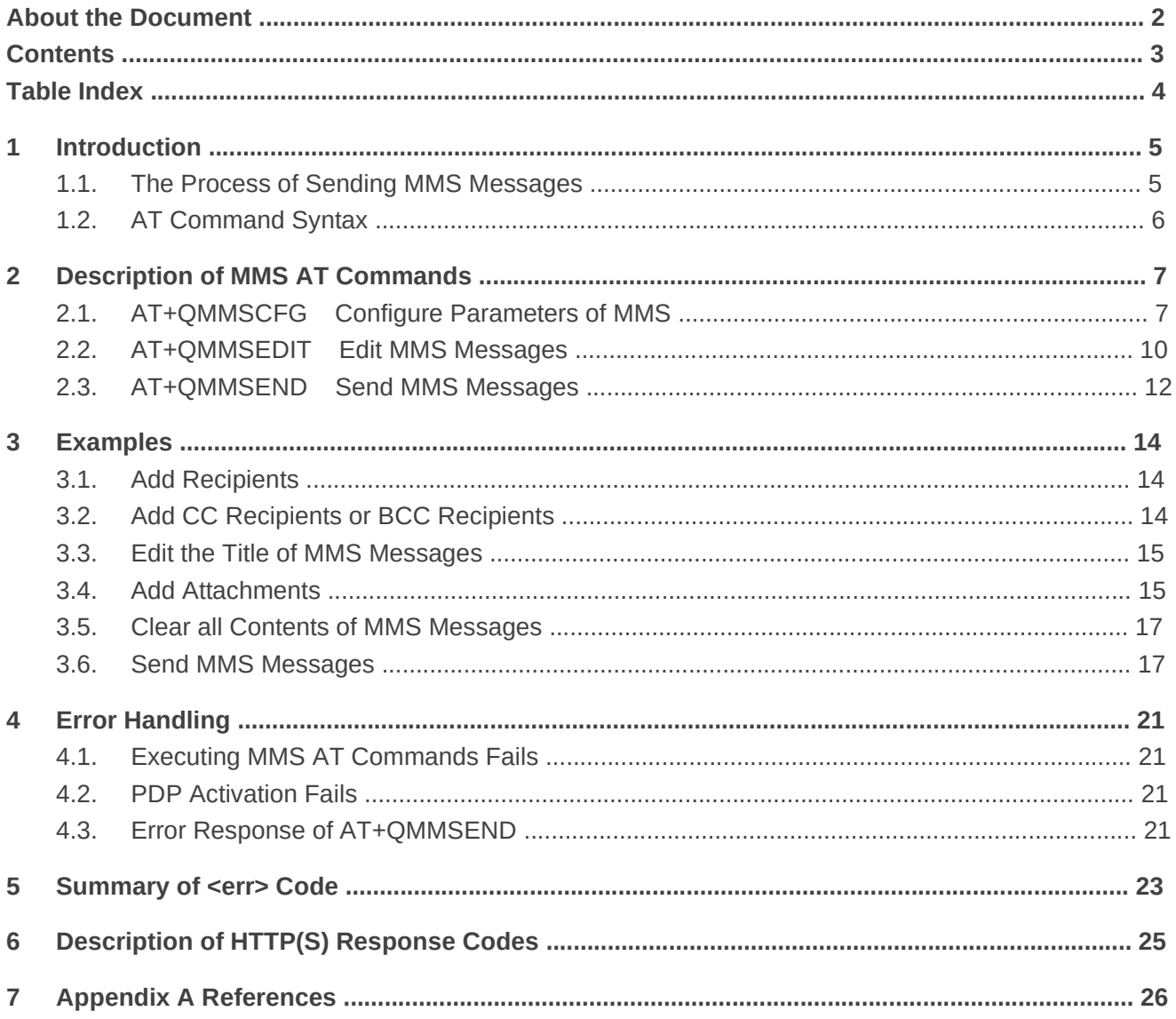

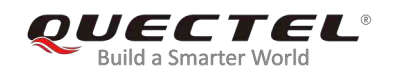

### **Table Index**

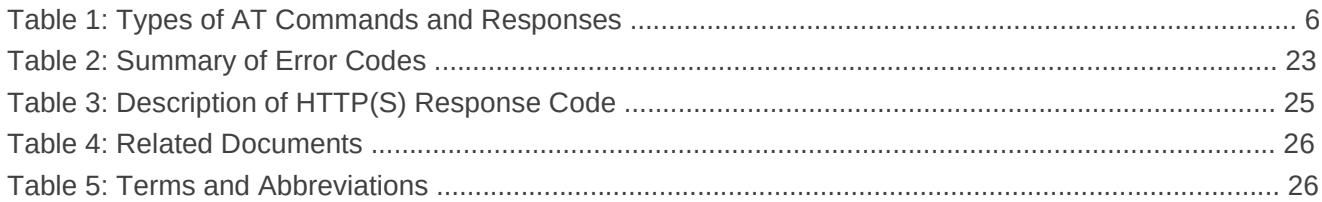

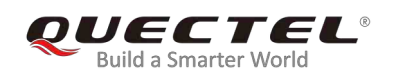

## 1 **Introduction**

Quectel LTE Standard modules provide MMS application interface for sending messages including multimedia objects (image, audio, rich text, etc.). This document is a reference guide to all the AT commands defined for MMS.

This document is applicable to the following Quectel LTE Standard modules.

- $\Box$  EC2x (EC25, EC21, EC20 R2.0 and EC20 R2.1)
- EG9x (EG95 and EG91)
- EM05
- EG2x (EG25-G and EG21-G)

#### **1.1. The Process of Sending MMS Messages**

- **Step 1:** Configure and activate a PDP context.
	- 1) Configure **<APN>**, **<username>**, **<password>** and other parameters of a PDP context by **AT+QICSGP**. For more details, please refer to *Quectel\_LTE\_Standard\_TCP(IP)\_Application\_Note*. If QoS settings need to be updated, configure them by **AT+CGQMIN**, **AT+CGEQMIN**, **AT+CGQREQ** and **AT+CGEQREQ** commands. For more details, please refer to *Quectel\_LTE\_Standard\_AT\_Commands\_Manual*.
	- 2) Activate the PDP context by **AT+QIACT**.
	- 3) Configure the PDP context ID for MMS by **AT+QMMSCFG="contextid",<contextID>**.
- **Step 2:** Configure URL and proxy of MMSC.
	- 1) Configure the URL of MMSC by **AT+QMMSCFG="mmsc",<URL>**.
	- 2) Configure the proxy of MMSC by **AT+QMMSCFG="proxy",<gateway>,<port>**.
	- 3) Configure sending parameters by AT+QMMSCFG="sendparam", <valid>, <pri>, <sendrep>,  **<visible>,<class>**.
- **Step 3:** Edit MMS messages.
	- 1) Add recipients address by **AT+QMMSEDIT=1,1,<optstring>**.
	- 2) Add CC recipients address by **AT+QMMSEDIT=2,1,<optstring>**.
	- 3) Add BCC recipients address by **AT+QMMSEDIT=3,1,<optstring>**.
	- 4) Edit the title by **AT+QMMSEDIT=4,1,<optstring>**. The character set should be specified as title by **AT+QMMSCFG="character",<charset>** first.
	- 5) Add attachments by **AT+QMMSEDIT=5,1,<optstring>**. The attachments can be RAM, UFS or SD files. And the files can be uploaded to RAM, UFS or SD card by **AT+QFUPL** command. After

sending MMS messages successfully, the file should be deleted by **AT+QFDEL** command. If the attachment is a text file, the character set should be specified by **AT+QMMSCFG="character",<charset>** first. For more details, please refer to *Quectel\_LTE\_Standard\_FILE\_AT\_Commands\_Manual*.

- **Step 4:** Send MMS messages by **AT+QMMSEND=<timeout>**. It may take some time to send MMS messages successfully. MMS messages should be sent again before output of **"+QMMSEND:<err>,<httprsp>[,<mmsrsp>]"** which indicates the ending of sending MMS messages.
- **Step 5:** Clear the content of an MMS message by **AT+QMMSEDIT=0** and delete the files as attachments by **AT+QFDEL**. For more details, please refer to *Quectel\_ LTE\_Standard\_FILE\_AT\_Commands\_Manual*.
- **Step 2** to **Step 5** can be repeated, and **Step 4** to **Step 5** can be repeated too.

#### **1.2. AT Command Syntax**

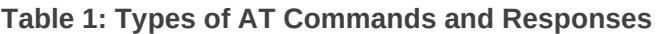

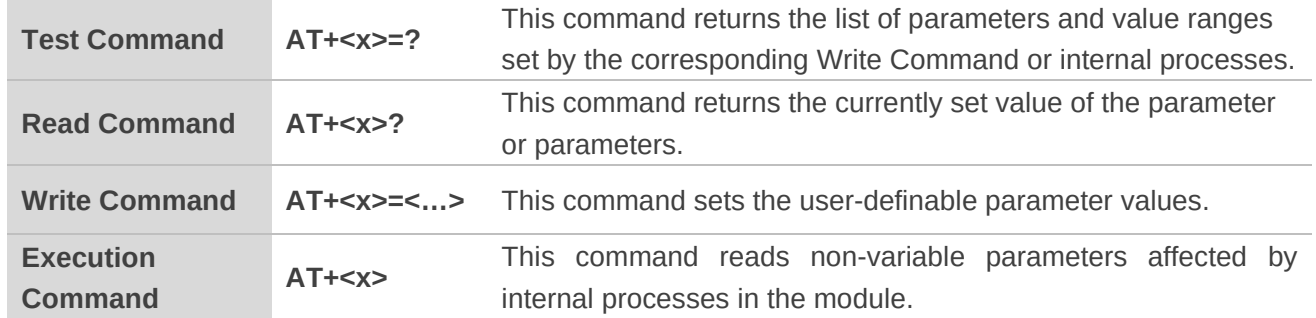

#### **NOTES**

- 1. **<...>**: Parameter name. Angle brackets **< >** are not included in the actual command line. The parameter with an underscore "\_" takes the default value.
- 2. **[...]**: Optional parameters. Square brackets **[ ]** are not included in the actual command line. The default values will be used when optional parameters are omitted unless otherwise stated.

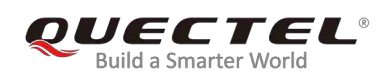

# 2 **Description of MMS AT Commands**

#### **2.1. AT+QMMSCFG Configure Parameters of MMS**

The command can be used to configure PDP context ID, MMSC, proxy, character type and other MMS parameters. If the Write Command only executes one parameter, it will query the current settings.

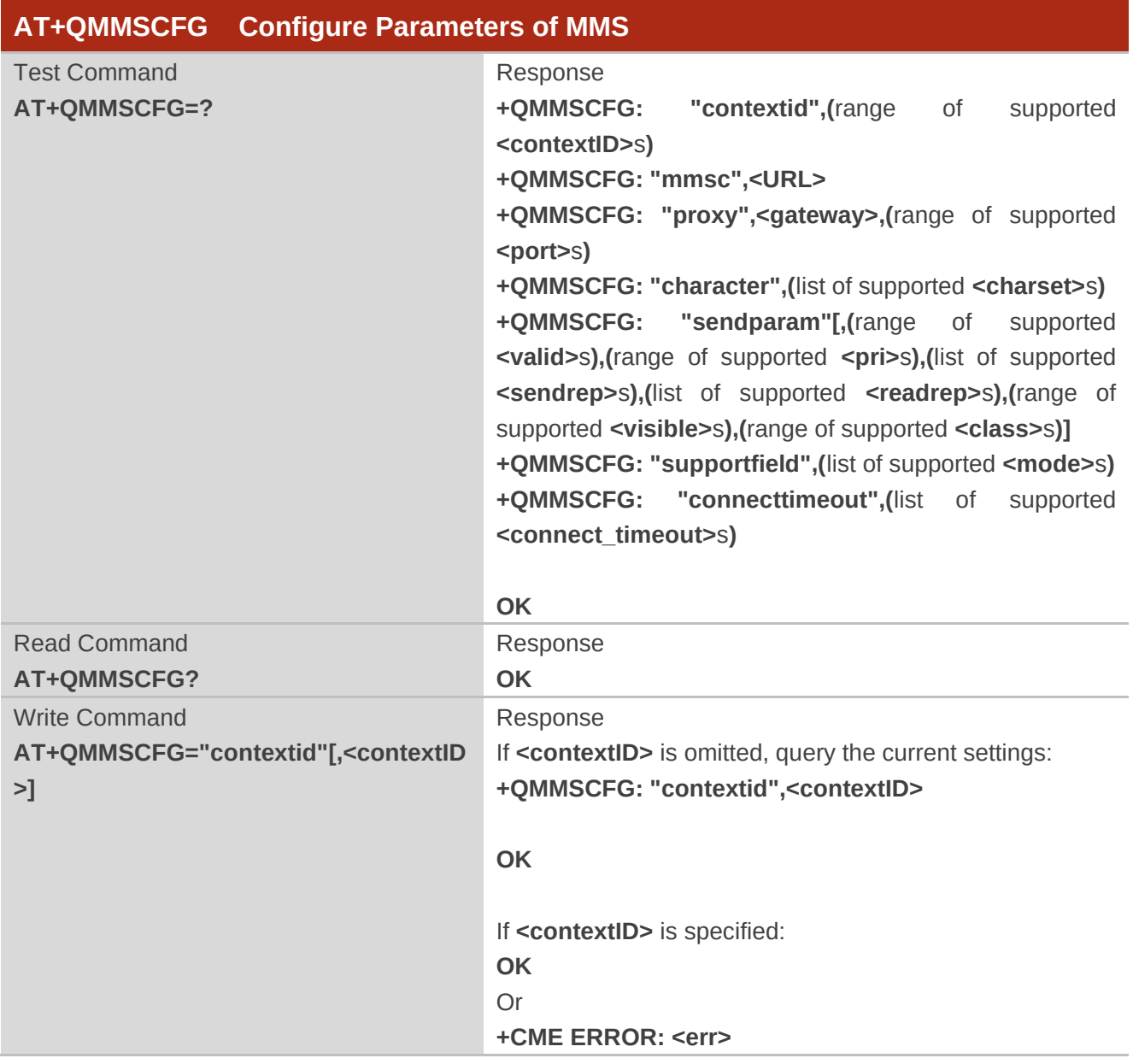

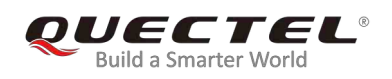

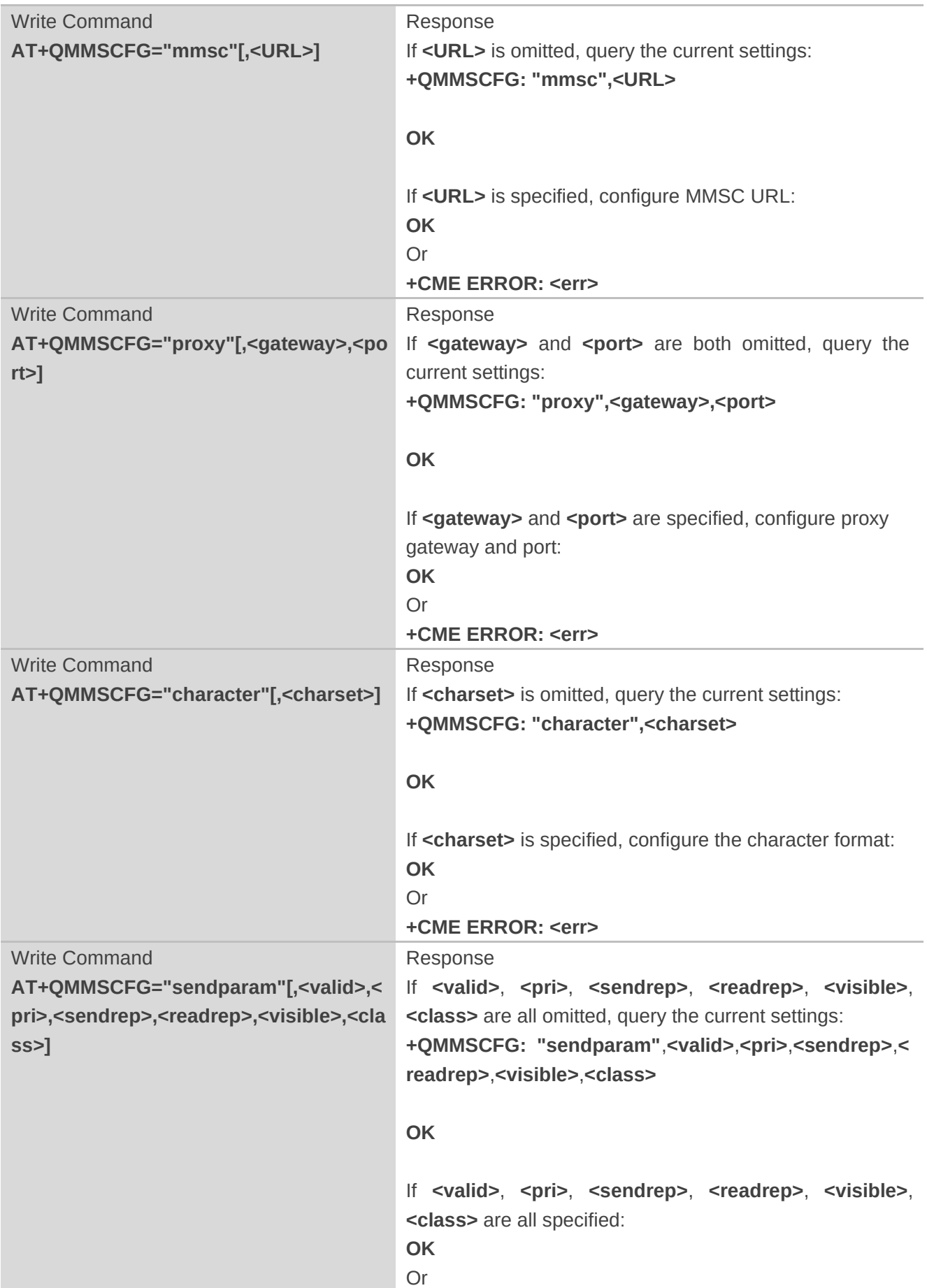

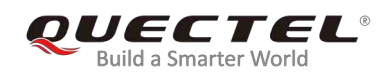

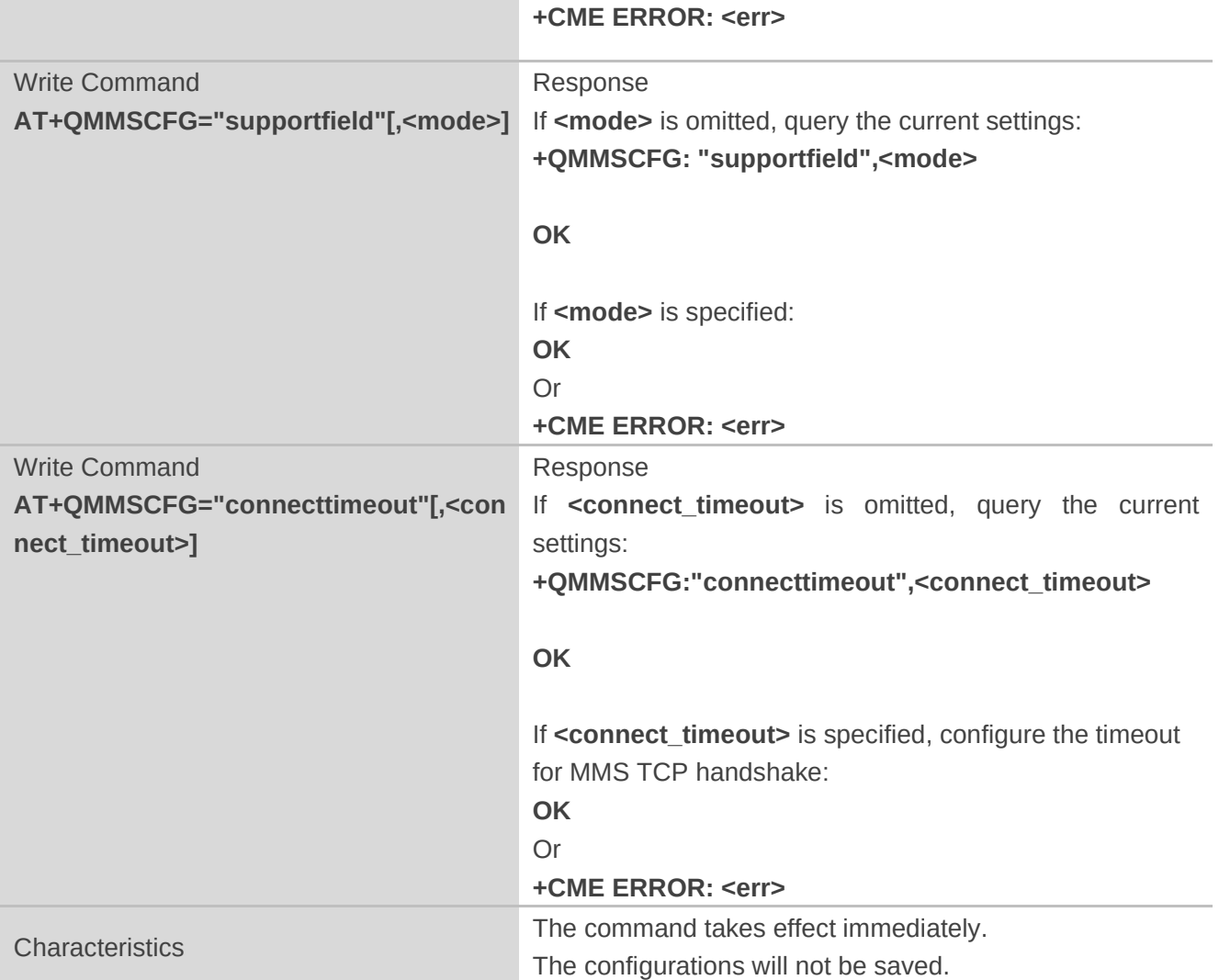

#### **Parameter**

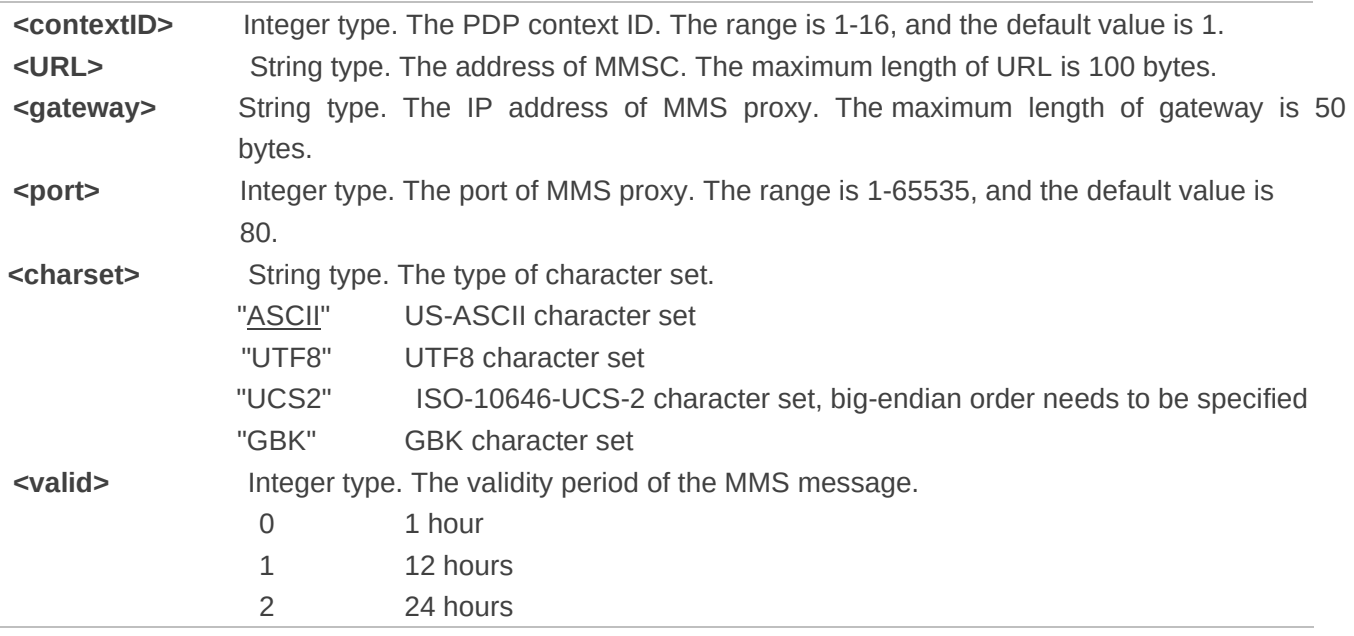

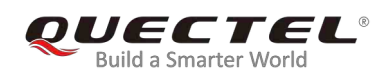

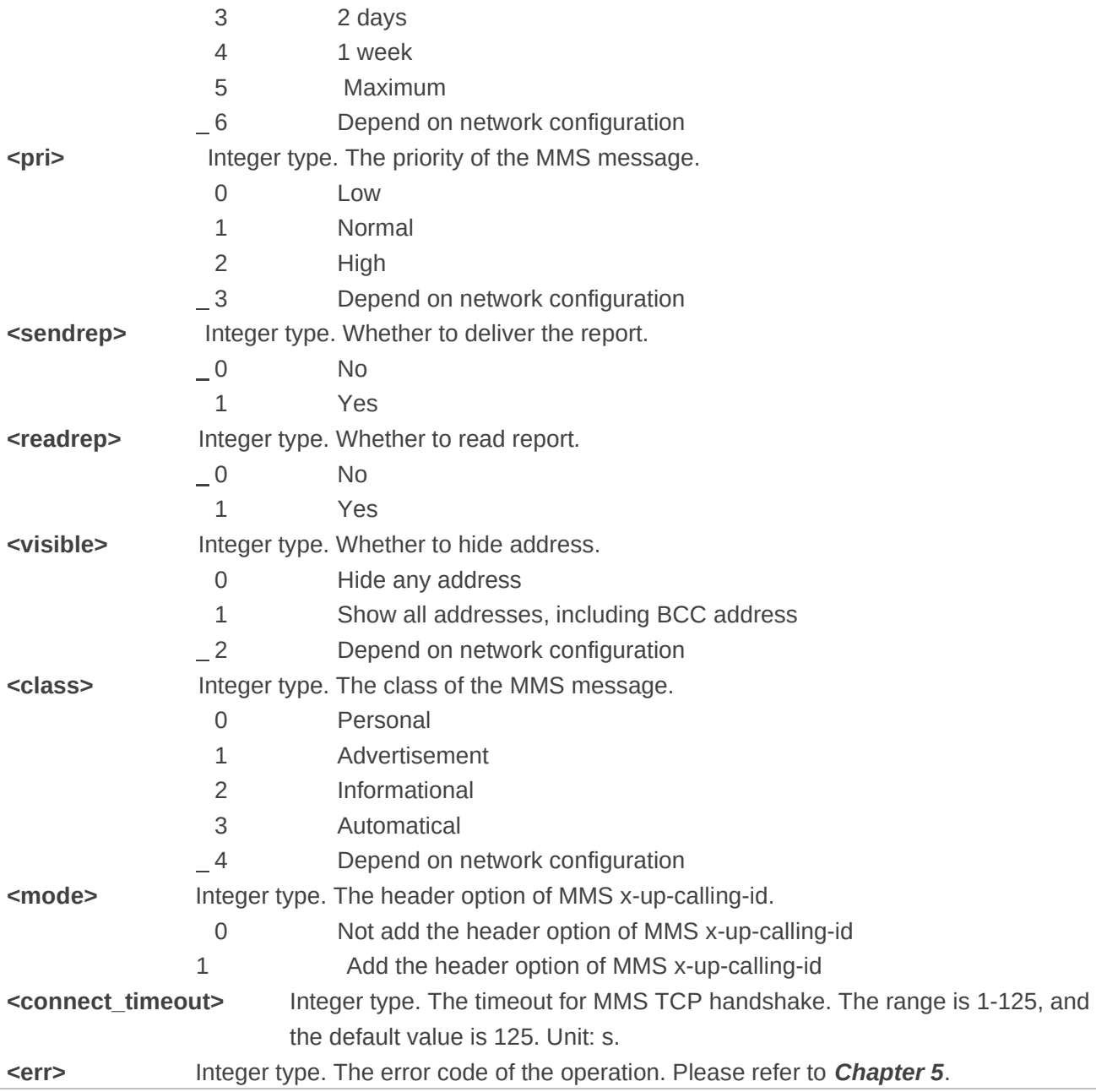

### **2.2. AT+QMMSEDIT Edit MMS Messages**

The command can be used to add the recipient address, edit title and add attachments for MMS messages. The character set of title or text file is set by **AT+QMMSCFG="character",<charset>**. For example, if the content of a text file uses UTF8 character set, **AT+QMMSCFG="character","UTF8"** must be executed first.

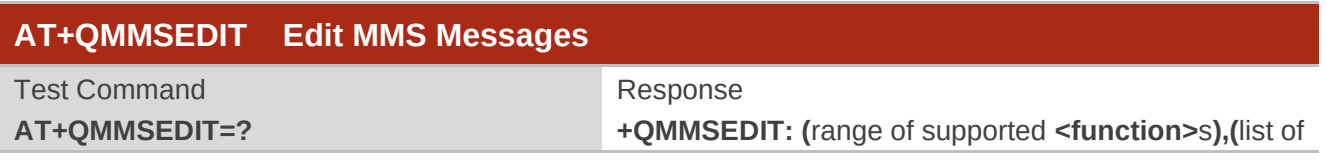

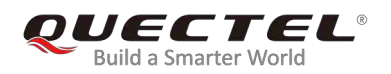

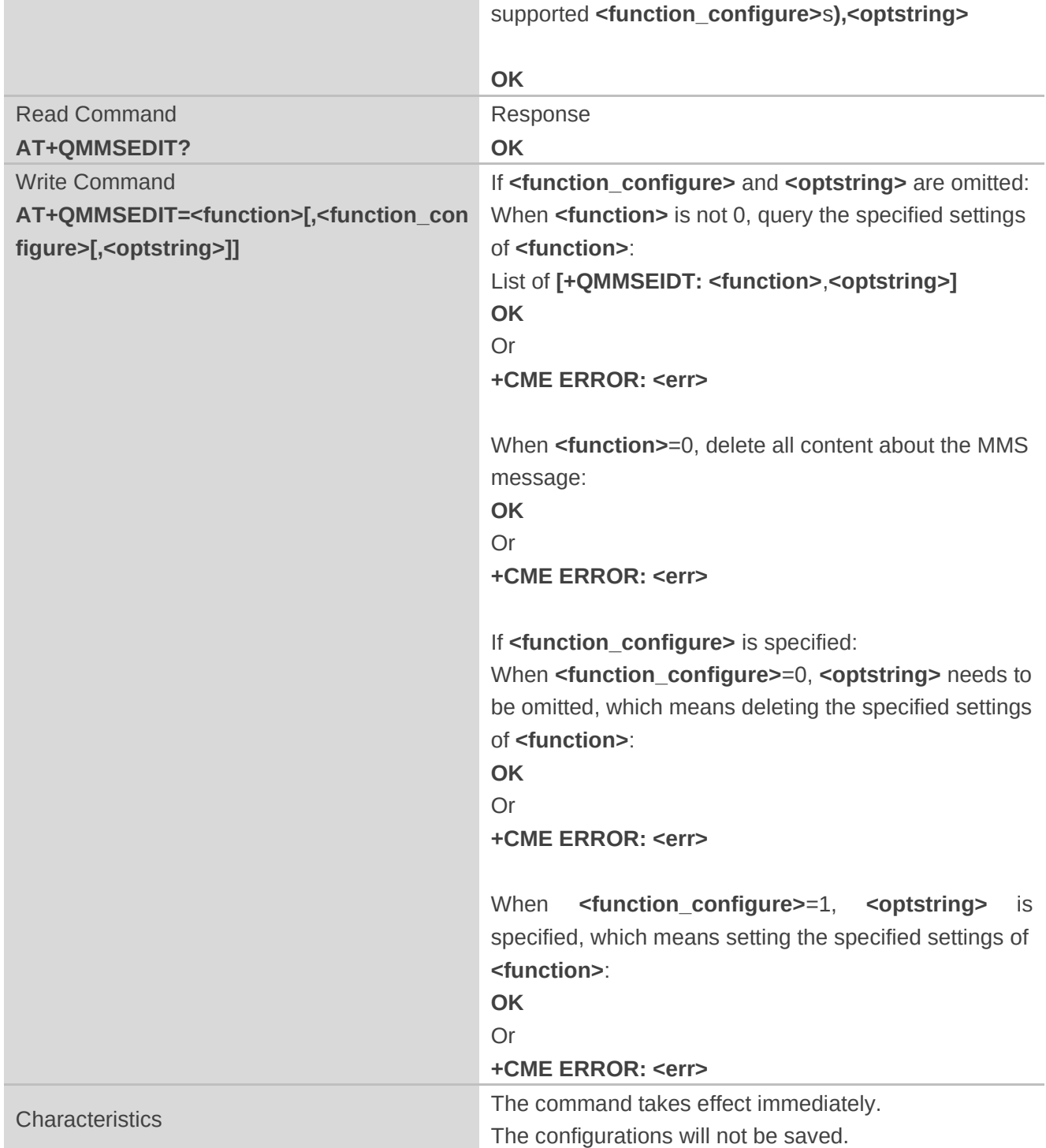

#### **Parameter**

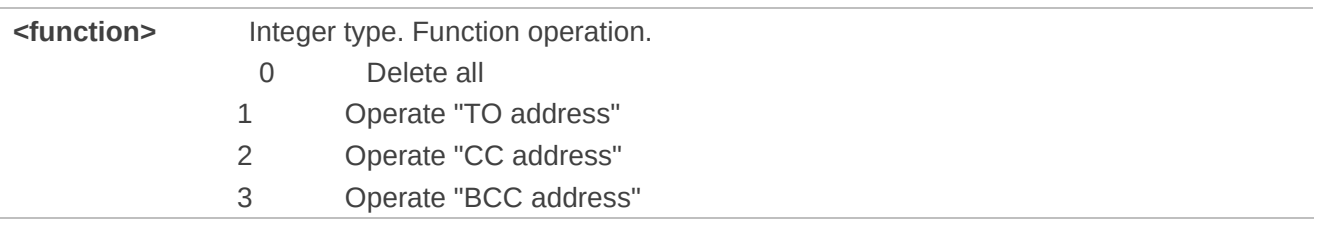

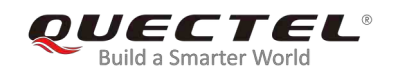

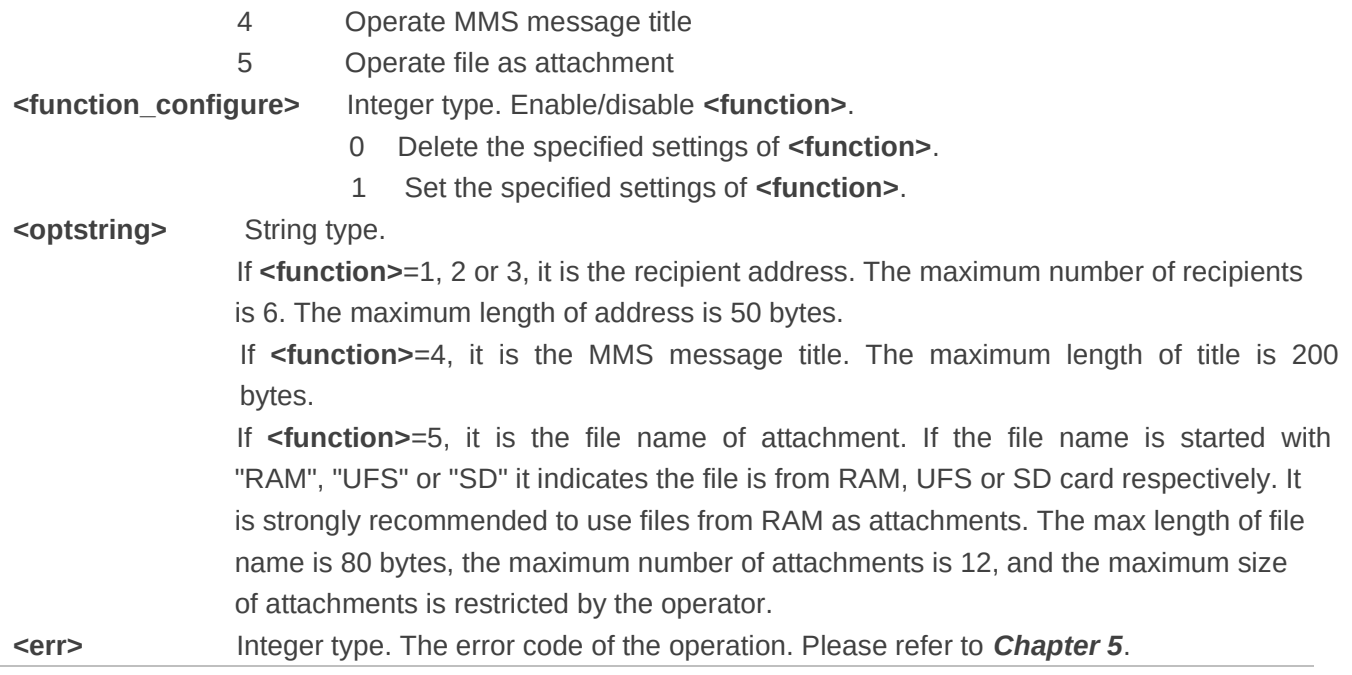

#### **2.3. AT+QMMSEND Send MMS Messages**

This command is used to send MMS messages. Customers should not re-execute **AT+QMMSEND** until **+QMMSEND: <err>,<httprsp>,<mmsrsp>** is returned. When the **<timeout>** is reached, if the process of sending MMS messages has not finished yet, MMS sending will be interrupted.

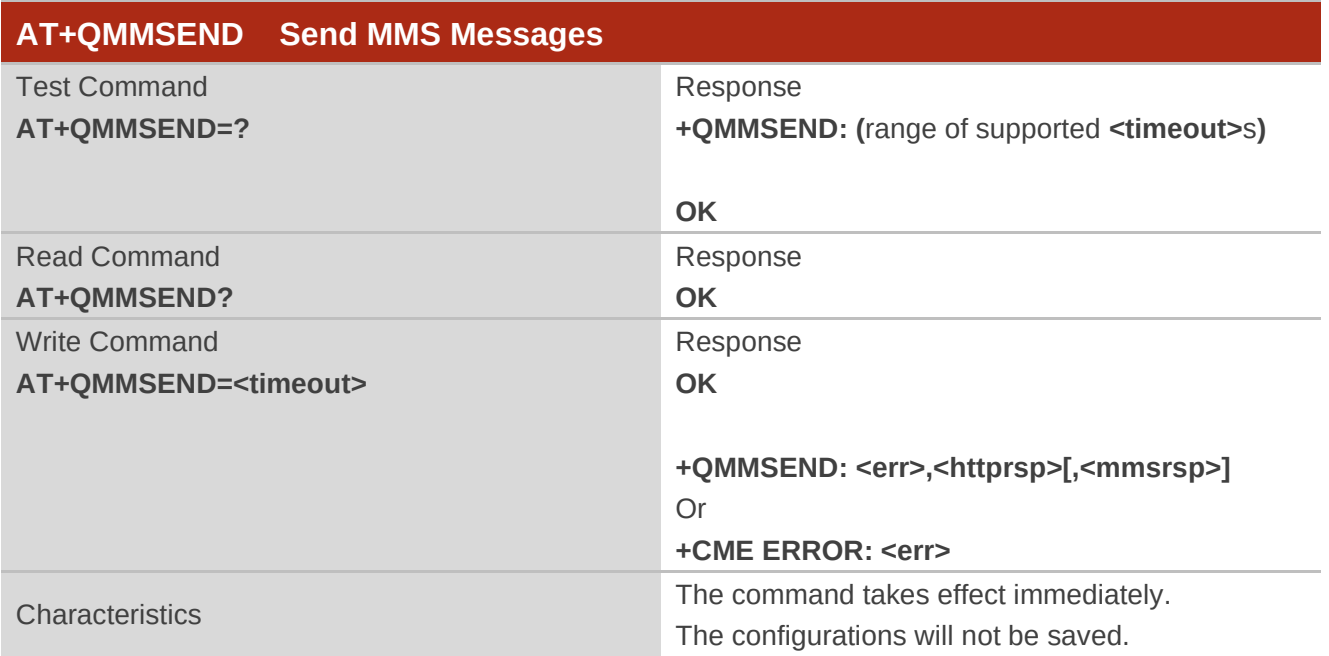

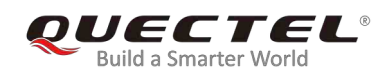

#### **Parameter**

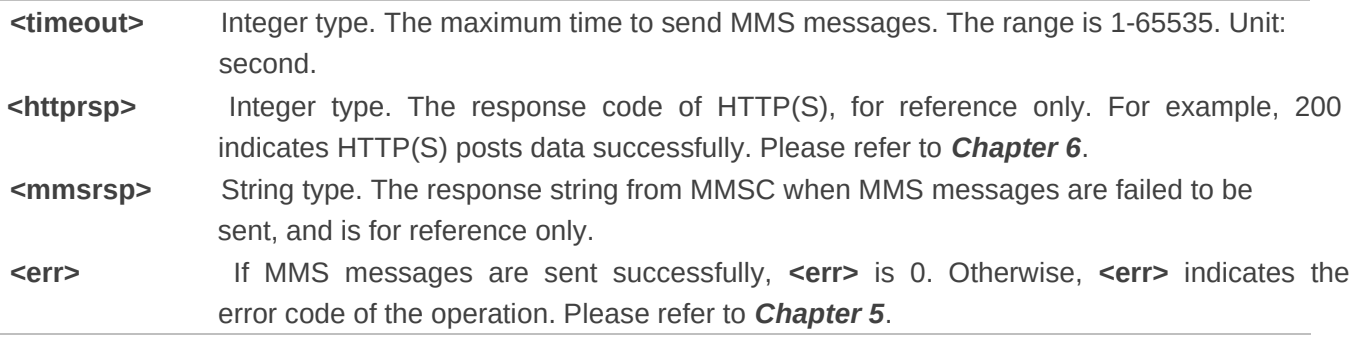

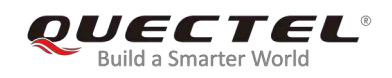

## 3 **Examples**

#### **3.1. Add Recipients**

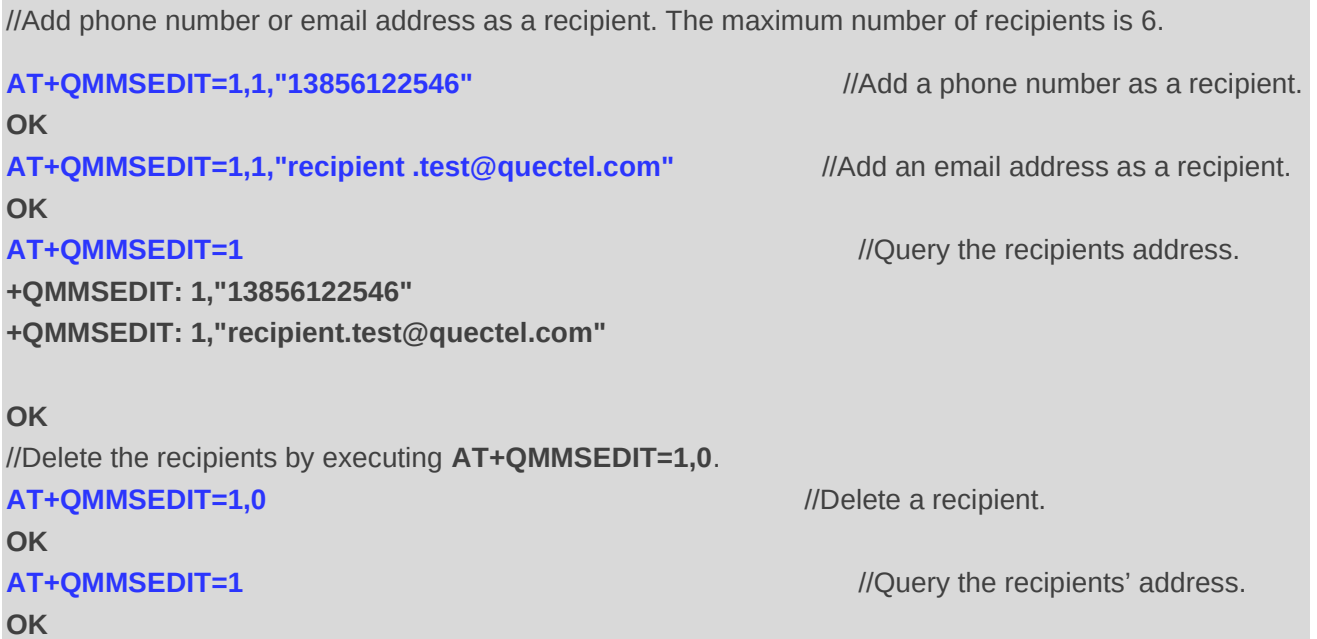

#### **3.2. Add CC Recipients or BCC Recipients**

```
//The operation of adding CC recipients differs from adding BCC recipients only in <function> value. For 
CC recipients, the <function> value is 2. For BCC recipients, it is 3. 
AT+QMMSEDIT=2,1,"13856122546" //Add a phone number as a CC recipient. 
OK 
AT+QMMSEDIT=2 //Query the CC recipient address.
+QMMSEDIT: 2,"13856122546" 
OK 
//Delete the CC recipient by executing AT+QMMSEDIT=2,0. 
AT+QMMSEDIT=2,0 //Delete the CC recipient. 
OK 
AT+QMMSEDIT=2 //Query the CC recipient address.
```
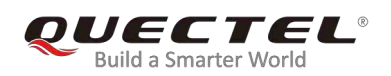

**OK** 

#### **3.3. Edit the Title of MMS Messages**

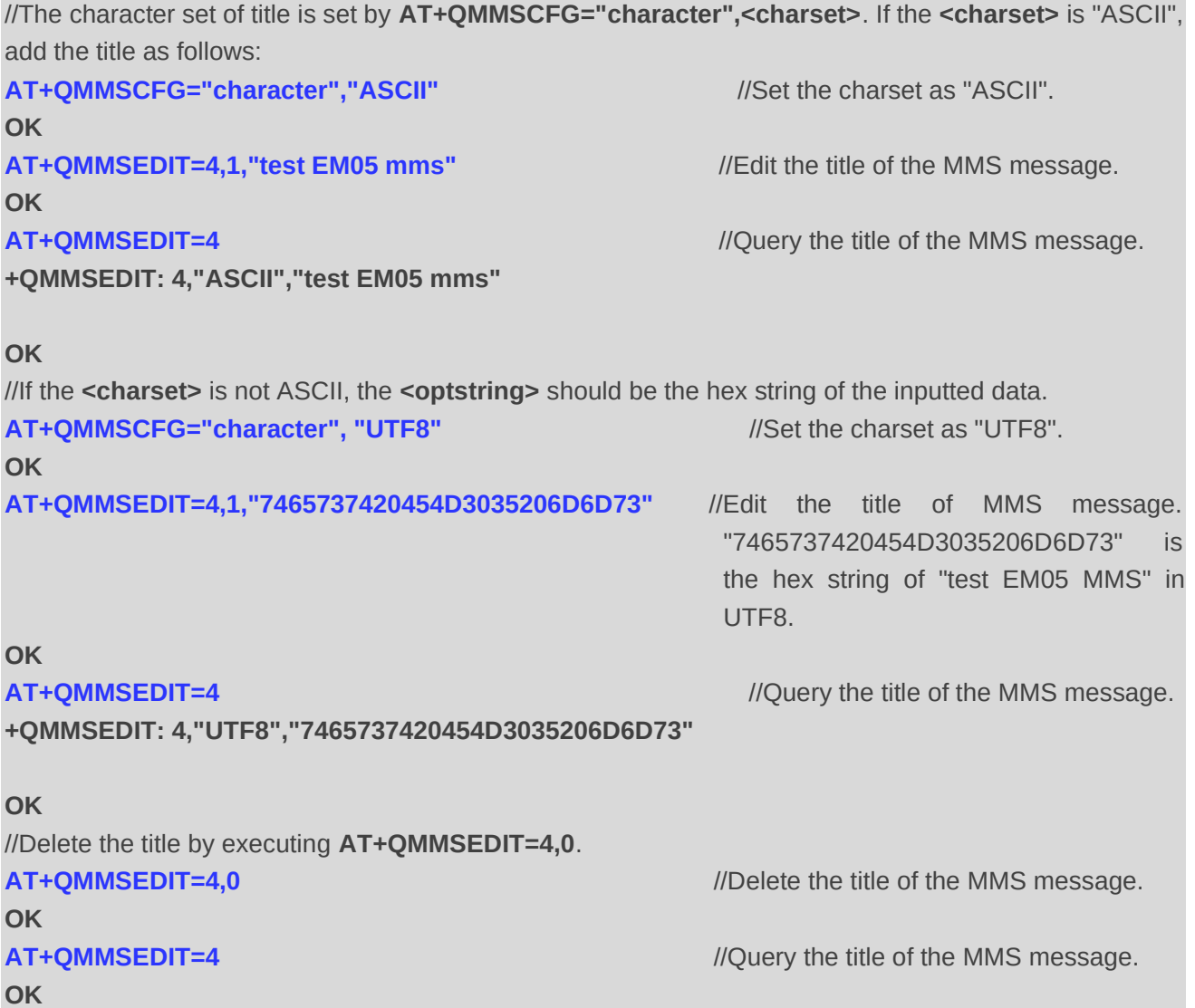

#### **3.4. Add Attachments**

//Customers can add attachments for an MMS message. The attachments can be RAM, UFS and SD files, but it is strongly recommended to use RAM files. The maximum number of attachments is 12, and the maximum length of file name is 80 bytes. The total size of attachments may be restricted by the operator. In the following example, the attachment is an RAM text file:

**AT+QFUPL="RAM:test\_mms.txt",100,200,1** //Upload a file to RAM. The file will be saved as *test\_mms.txt* and the maximum size of file is 100

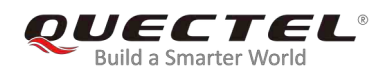

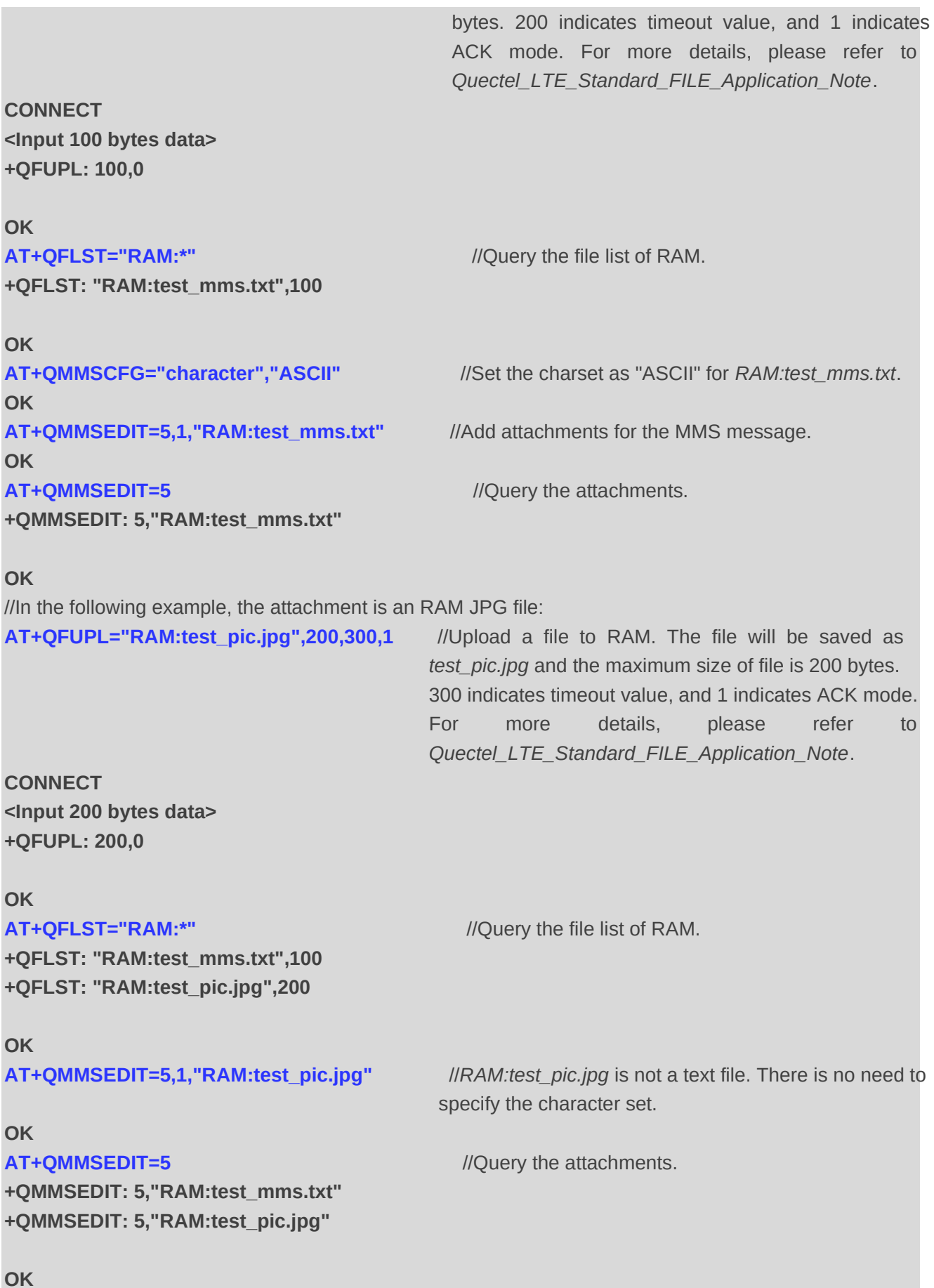

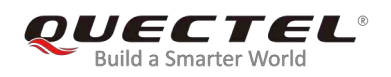

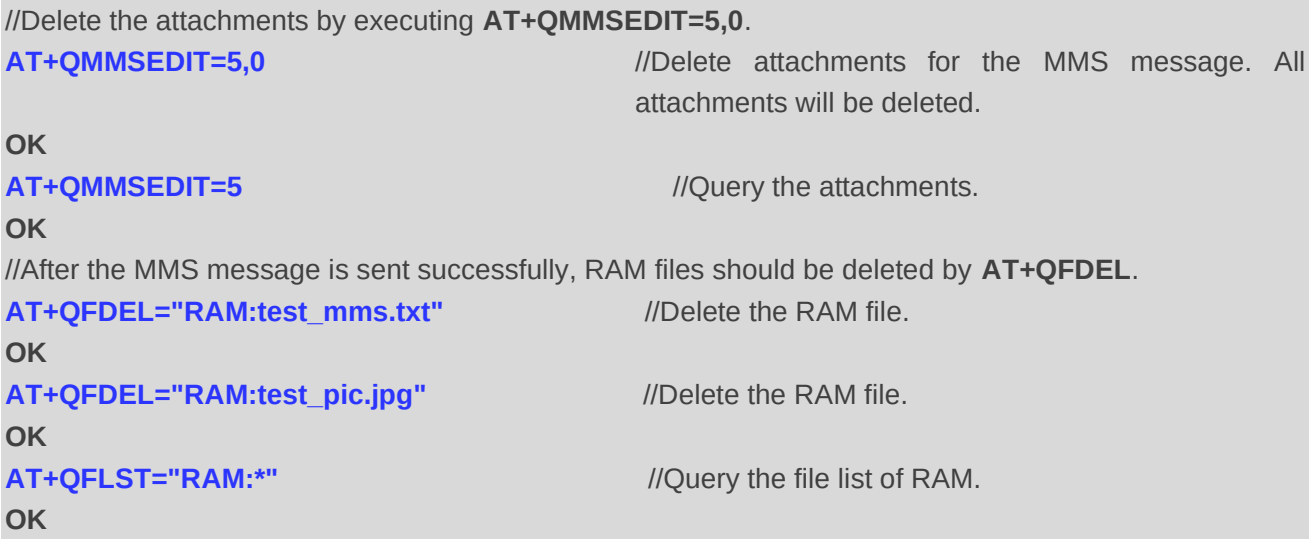

#### **3.5. Clear all Contents of MMS Messages**

//Delete the content, recipients, CC recipients, BCC recipients, title and attachments of an MMS message by **AT+QMMSEDIT=0**.

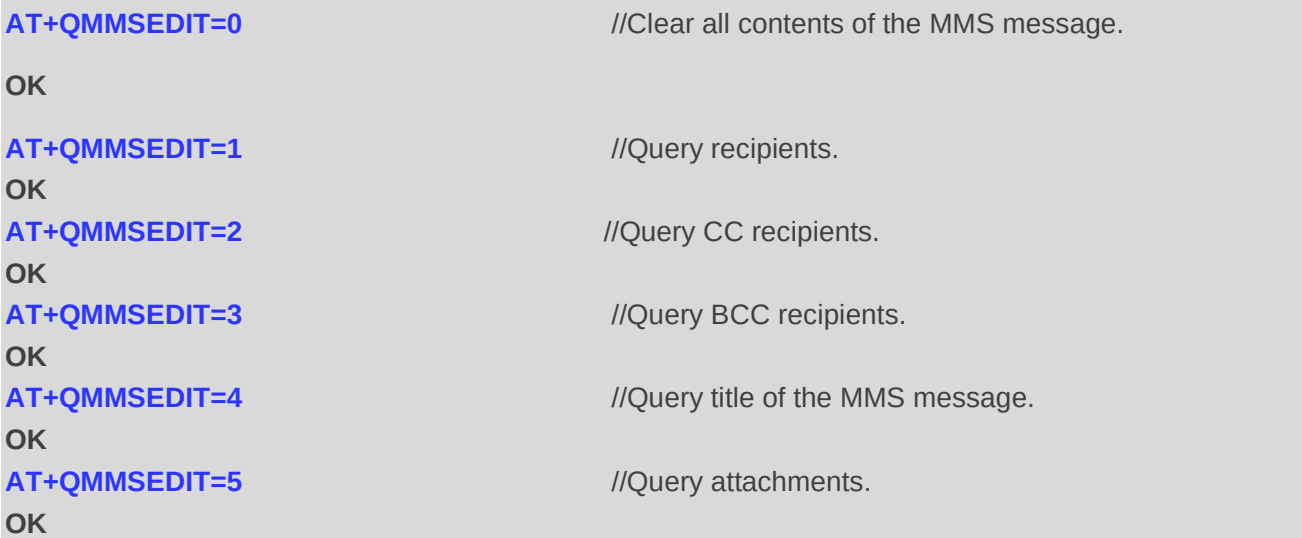

#### **3.6. Send MMS Messages**

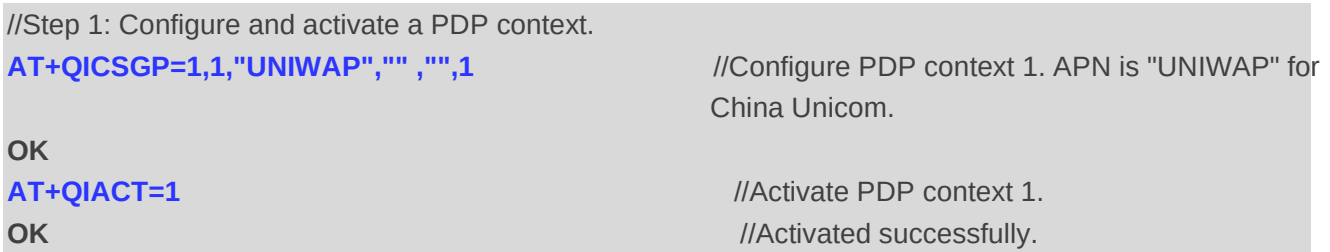

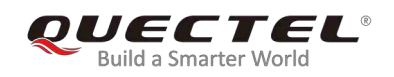

**+QIACT: 1,1,1,"10.7.157.1" OK**

**OK AT+QMMSCFG="contextid"** //Query the PDP context ID. **+QMMSCFG: "contextid",1** 

#### **OK**

//Step 2: Configure the URL and proxy of MMSC.

#### **OK**

**AT+QMMSCFG="mmsc"** //Query the URL of MMSC. **+QMMSCFG: "mmsc","mmsc.myuni.com"** 

**OK** 

#### **OK**

**+QMMSCFG: "proxy","10.0.0.172",80** 

#### **OK**

//Step 3: Configure sending parameters. **AT+QMMSCFG="sendparam",6,2,0,0,2,4** //Configure the sending parameters. **OK AT+QMMSCFG="sendparam"** //Query the sending parameters. **+QMMSCFG: "sendparam",6,2,0,0,2,4** 

#### **OK**

//Step 4: Edit the MMS message. **AT+QMMSEDIT=1,1,"13856122546"** //Add a phone number as a recipient. **OK AT+QMMSEDIT=2,1,"copy.test@quectel.com"** //Add an email address as a CC recipient. **OK AT+QMMSEDIT=3,1,"secret.test@quectel.com"** //Add an email address as a BCC recipient. **OK AT+QMMSEDIT=1** *AT+QMMSEDIT=1 <i>M* **+QMMSEDIT: 1,"13856122546"** 

#### **OK**

**AT+QIACT?** *AT+QIACT? <i>MT+QIACT? <i>MT+QIACT? MICULATERS <b><i>MICULATERS <b><i>MICULATERS <b>AT* 

**AT+QMMSCFG="contextid",1** //Set the PDP context ID as 1. The PDP context ID must be activated first.

**AT+QMMSCFG="mmsc","mmsc.myuni.com"** //Configure the URL of MMSC. "mmsc.myuni.com" is for China Unicom.

**AT+QMMSCFG="proxy","10.0.0.172",80** //Configure the proxy address and port of MMSC. "10.0.0.172:80" is for China Unicom.

**AT+QMMSCFG="proxy"** //Query the proxy address and port of MMSC.

**AT+QMMSEDIT=2** //Query the CC recipient address.

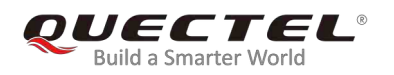

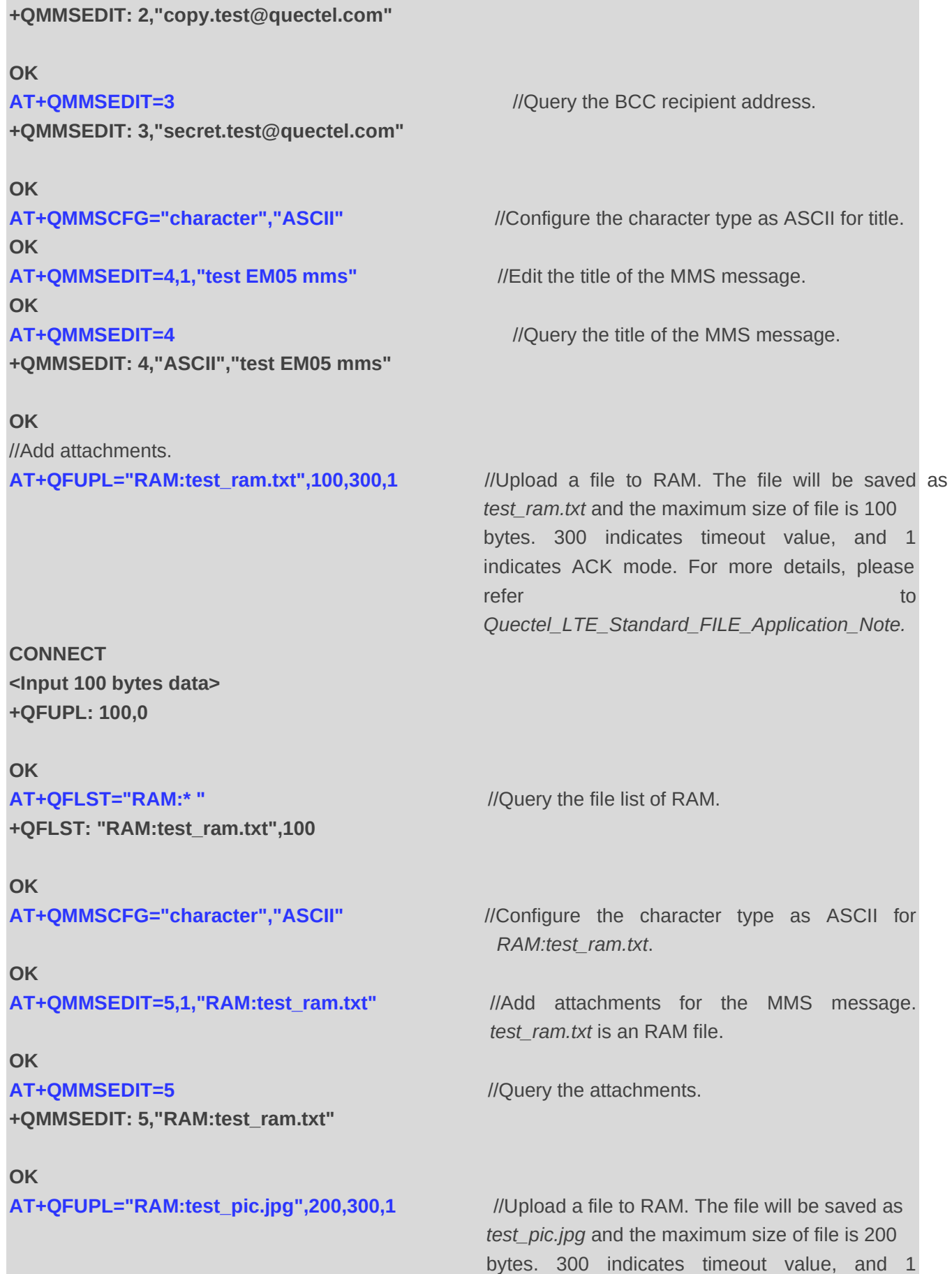

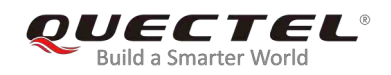

indicates ACK mode. For more details, please refer to the control of the control of the control of the control of the control of the control of the control *Quectel\_LTE\_Standard\_FILE\_Application\_Note.*

**CONNECT <Input 200 bytes data> +QFUPL: 200,0** 

#### **OK**

#### **AT+QFLST="RAM:\*"**

**+QFLST: "RAM:test\_ram.txt",100** //Query the file list of RAM. **+QFLST: "RAM:test\_pic.jpg",200** 

**OK** 

#### **OK**

**+QMMSEDIT: 5,"RAM:test\_ram.txt" +QMMSEDIT: 5,"RAM:test\_pic.jpg"** 

#### **OK**

//Step 5: Send the MMS message. **AT+QMMSEND=100** //Send the MMS message.

#### **OK**

//Step 6: Clear content of the MMS message.

#### **OK**

**AT+QFDEL="RAM:test\_ram.txt"** //Delete the RAM file. **OK AT+QFDEL="RAM:test\_pic.jpg"** //Delete the RAM file. **OK**

**AT+QMMSEDIT=5,1,"RAM:test\_pic.jpg"** //*RAM:test\_pic.jpg* is not a text file. There is no need to specify the character set.

**AT+QMMSEDIT=5** //Query the attachments.

**+QMMSEND: 0,200** //Indicate the result of sending the MMS message.

**AT+QMMSEDIT=0** //Clear the content of the MMS message.

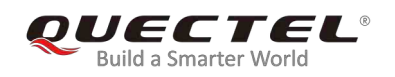

## 4 **Error Handling**

#### **4.1. Executing MMS AT Commands Fails**

When executing MMS AT commands, if response **"ERROR"** is received from the module, please check whether the (U)SIM card is inserted, and whether it is **+CPIN: READY** returned when executing **AT+CPIN?**.

#### **4.2. PDP Activation Fails**

If it is failed to activate a PDP context by **AT+QIACT** command, please check the following configurations:

- 1. Query whether PS domain is attached or not by **AT+CGATT?** command. If not, please execute **AT+CGATT=1** to attach PS domain.
- 2. Query the PS domain status by **AT+CGREG?** command and make sure the PS domain has been registered.
- 3. Query the PDP context parameters by **AT+QICSGP** command and make sure the APN of specified PDP context has been set.
- 4. Make sure the specified PDP context ID is neither used by PPP nor activated by **AT+CGACT** command.
- 5. According to *3GPP specifications*, the module only supports three PDP contexts activated simultaneously, so customers must make sure the number of activated PDP contexts is less than 3.

If all above configurations are correct, but activating the PDP context by **AT+QIACT** command still fails, please reboot the module to resolve this issue. After rebooting the module, please execute the configurations mentioned above for at least three times and each time at an interval of 10 minutes to avoid frequently rebooting the module.

#### **4.3. Error Response of AT+QMMSEND**

**+QMMSEND: <err>,<httprsp>[,<mmsrsp>]** will be returned after executing **AT+QMMSEND**. If **<err>** is not 0, it indicates that MMS sending failed, and please resend it. If resending is not successful, please

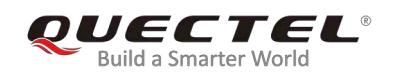

deactivate the PDP context by **AT+QIDEACT** command and re-activate it by **AT+QIACT** command, then send the MMS message again.

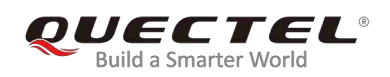

# 5 **Summary of <err> Code**

The error code **<err>** indicates an error related to mobile equipment or network. The details about **<err>** are described in the following table.

#### **Table 2: Summary of Error Codes**

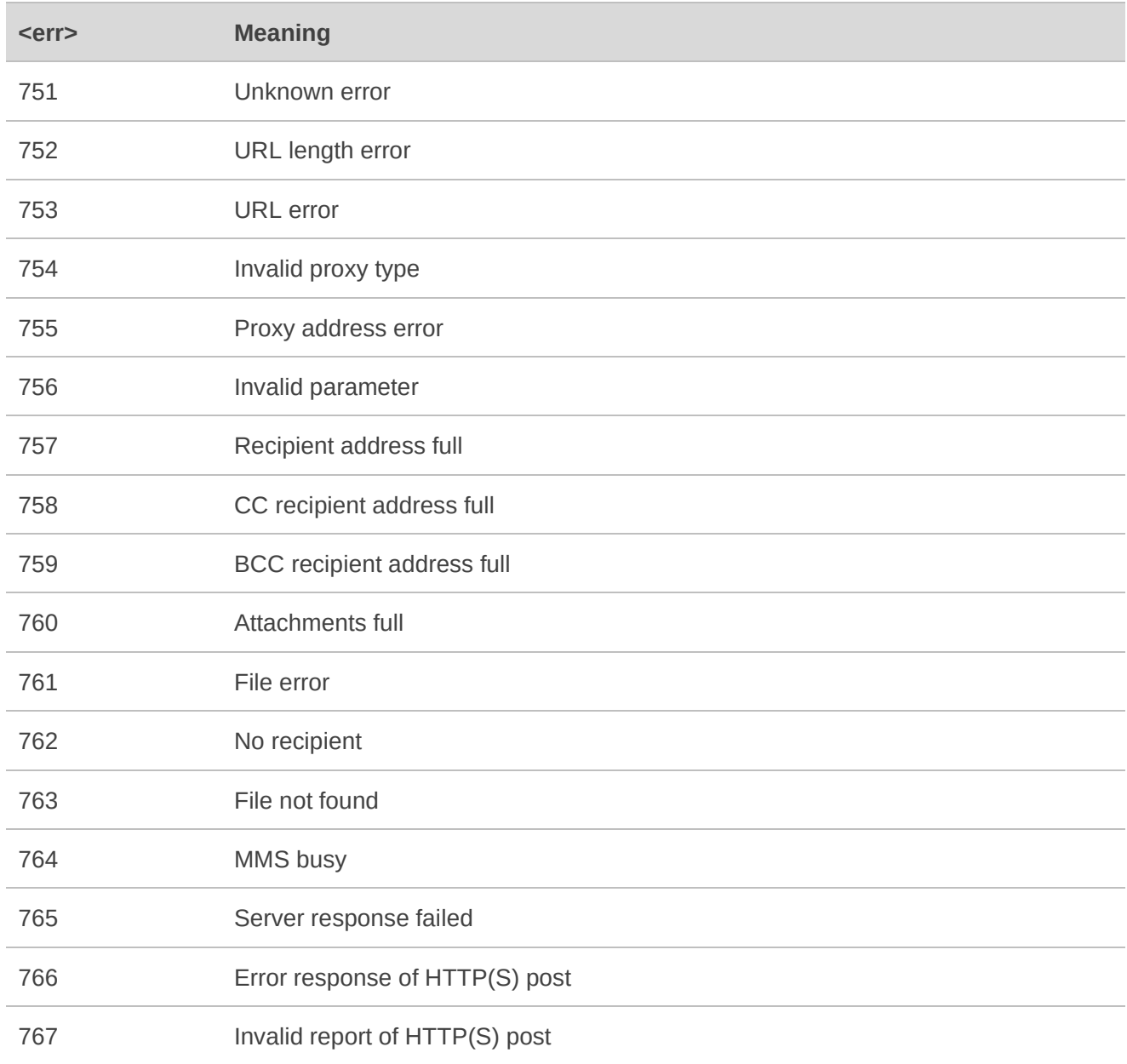

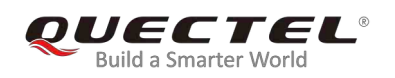

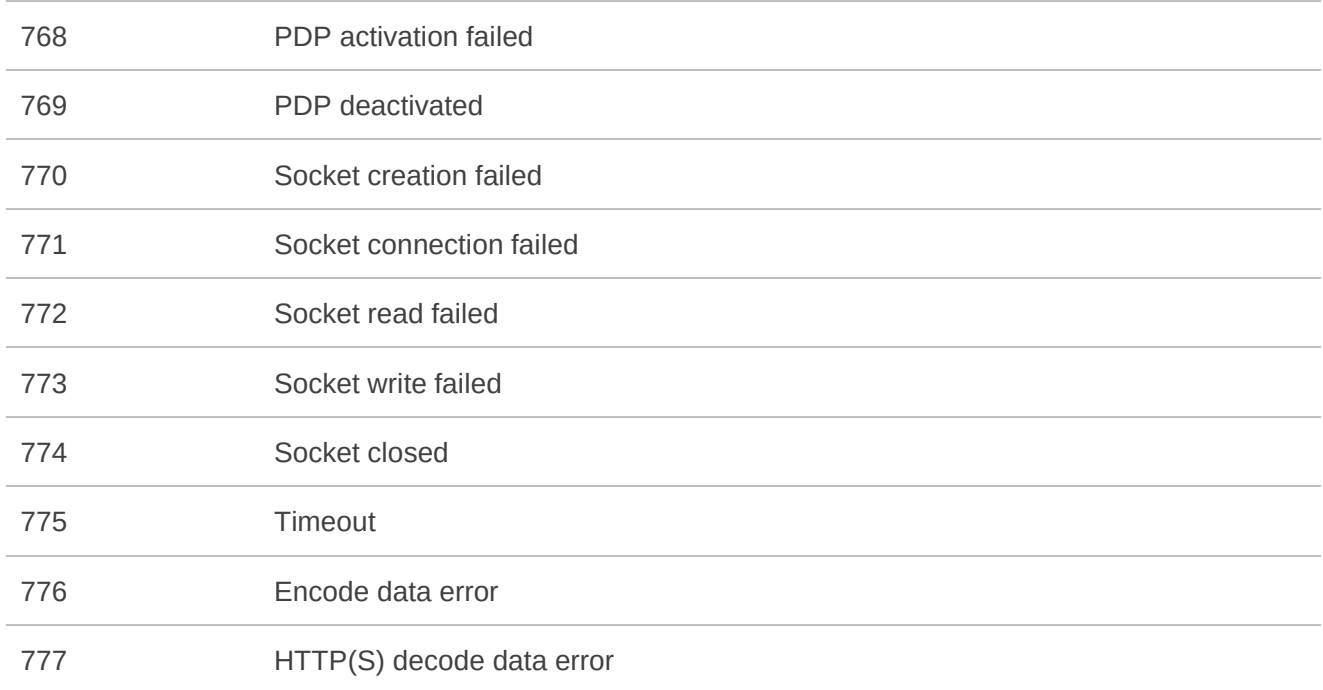

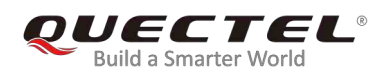

### 6 **Description of HTTP(S) Response Codes**

The HTTP(S) protocol error code **<httprsp>** indicates an error replied from MMSC. Please refer to *RFC2616* (Hypertext Transfer Protocol--HTTP/1.1). The details about **<httprsp>** are described in the following table.

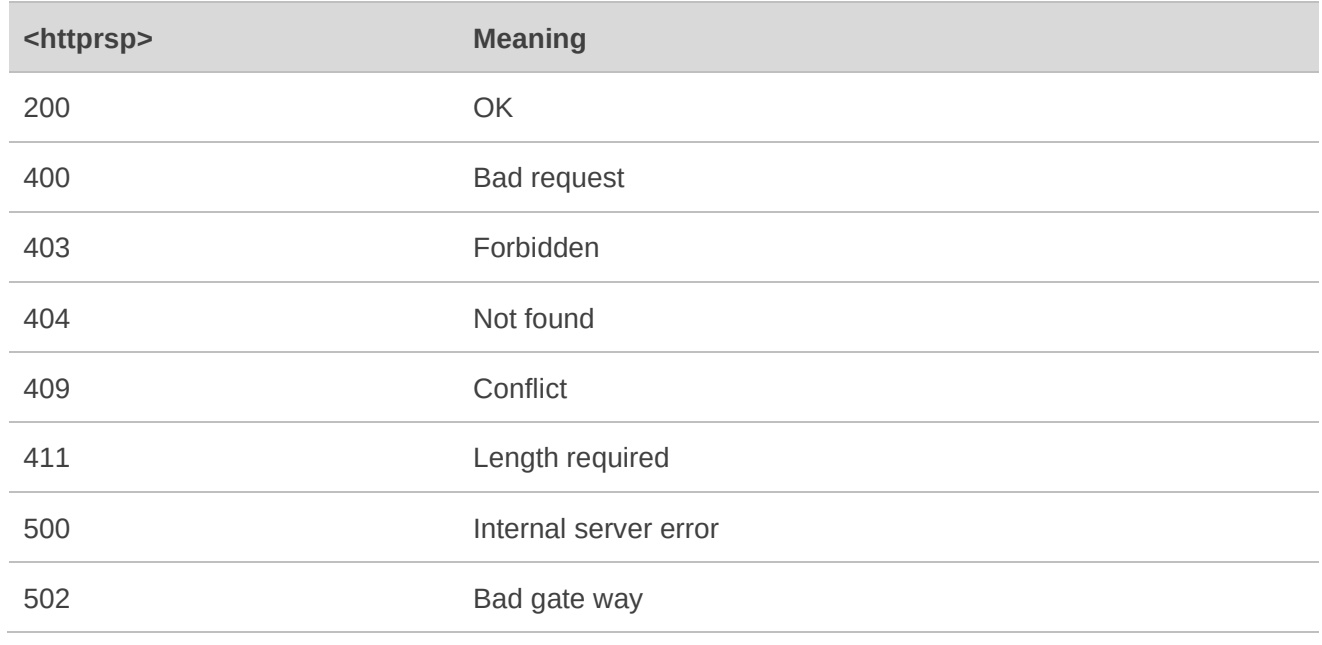

#### **Table 3: Description of HTTP(S) Response Code**

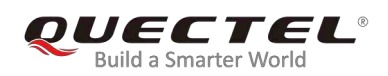

# 7 **Appendix A References**

#### **Table 4: Related Documents**

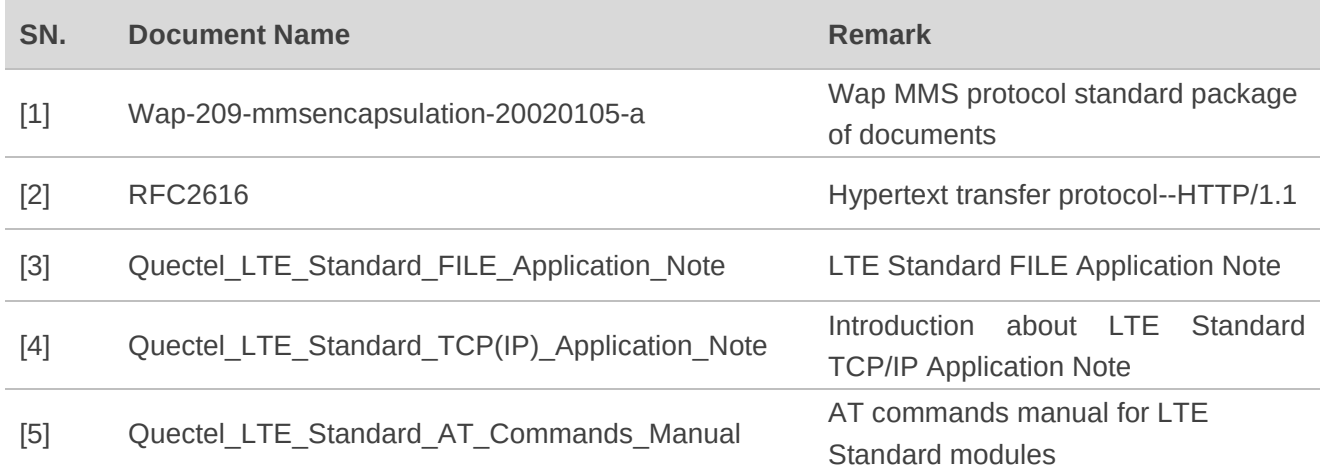

#### **Table 5: Terms and Abbreviations**

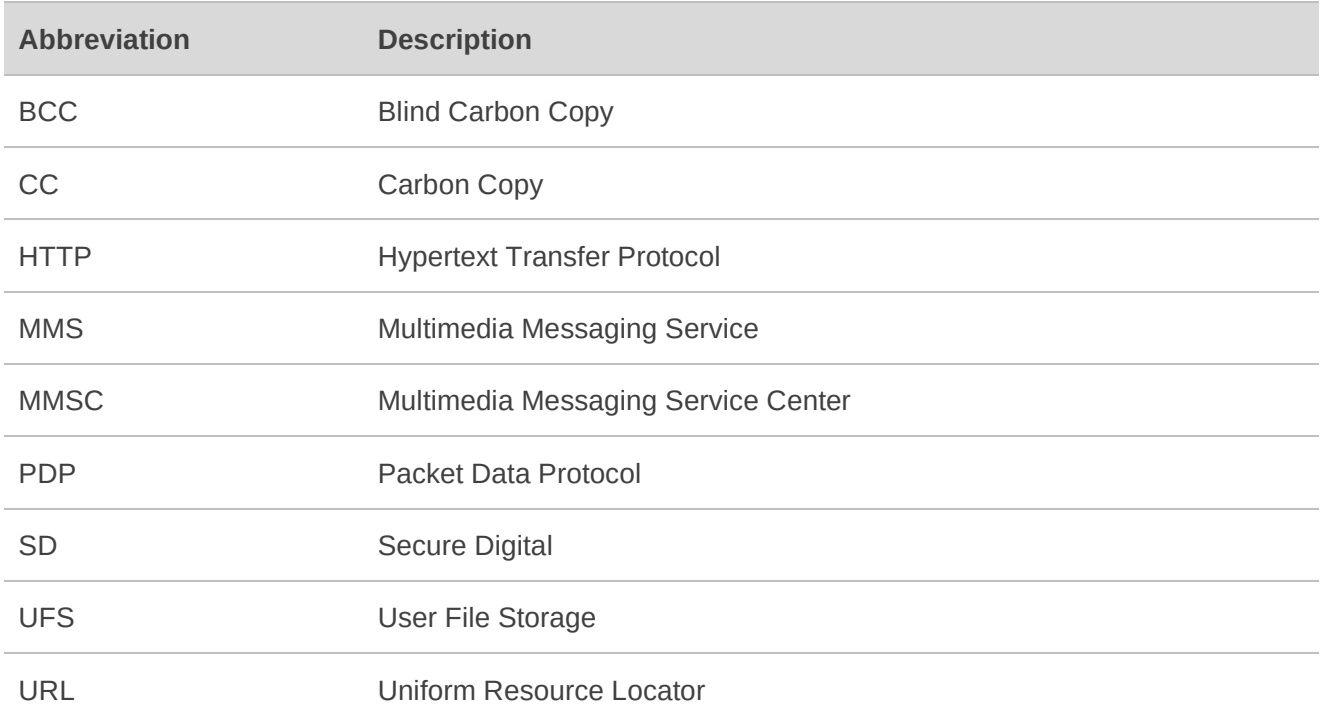